## Checking Your Voicemail on a Polycom VVX400

btx cloud services are simple and easy to use

Here is a quick reference guide to checking your voicemail on ours services using a Polycom VVX400 phone.

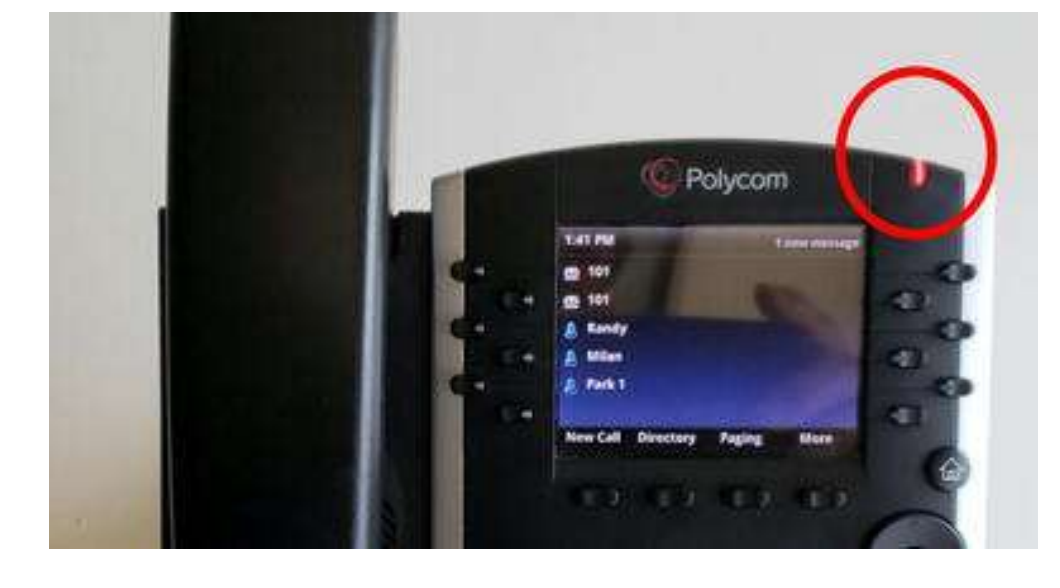

When you have a new voicemail message, the messages icon displays on your line. as seen below

To listen to your voice mails you have 2 choices:

Press the Envelope Button or chose the Messages Icon from the home screen

## To access the Messages Screen using the icon

- 1. Hit the Home button and select the Messages icon
- 2. Then select Message Center>Connect
- 3. Then Follow the prompts

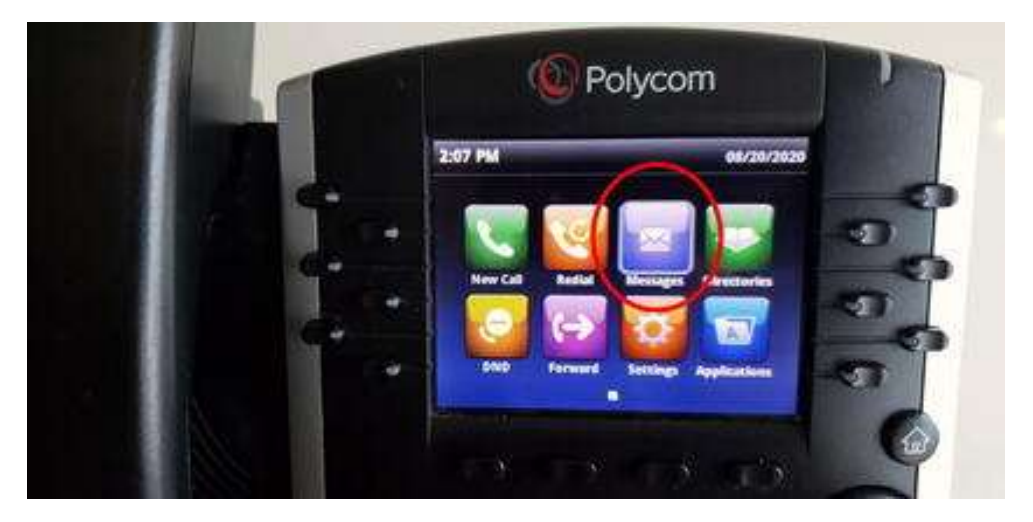

1. press the envelop button located on the bottom left corner of the phone.

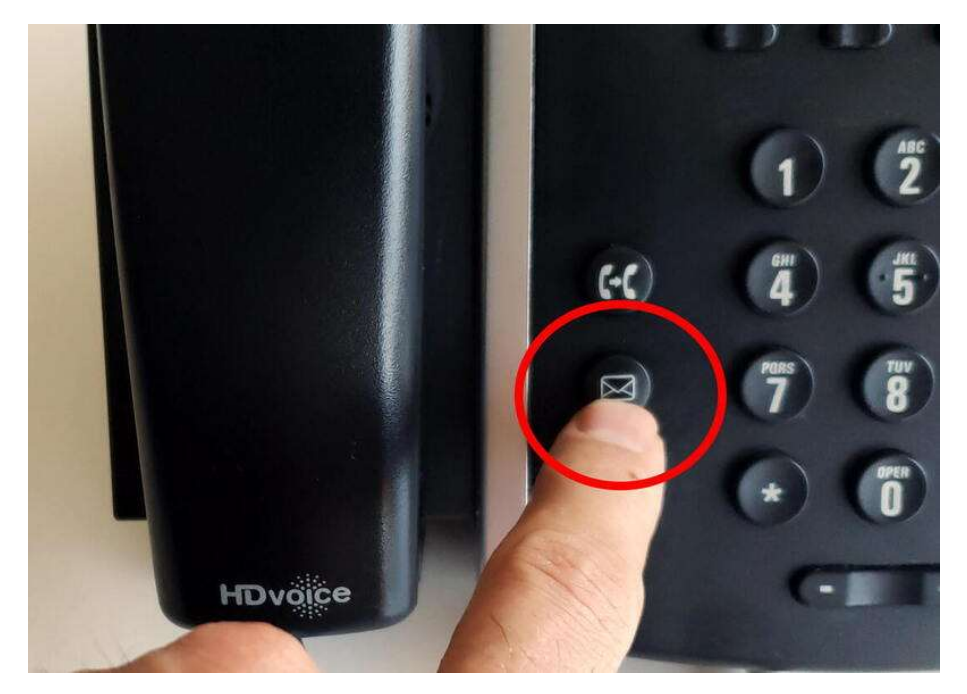

Once you are in your personal voicemail you will need to know your personalized password. if this is unavailable please reach out to our support team and we will assist you.

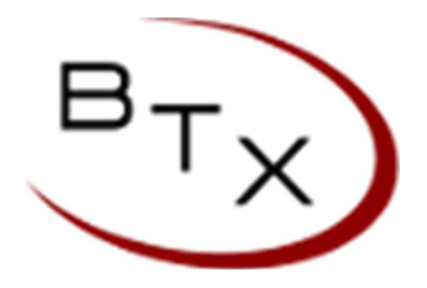

## For more support Please call or

visit https://www.btxchange.com/btx-cloud-support.html **BTX | Business Telephone Exchange** 929 Berryessa Rd Suite#10 San Jose, CA 95133 Phone (408) 200- 7810 Email support@btxchange.com | Website www.btxchange.com IP/PBX | SUPPORT | SERVICE | SOLUTIONS